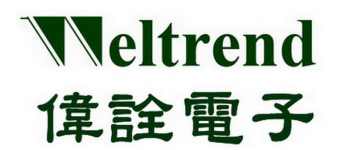

# **WLINK-SWUT**

安装说明书 REV. 1.1 April 27, 2012

本文件为伟诠电子股份有限公司机密数据,未经许可不得擅自复印或备份。

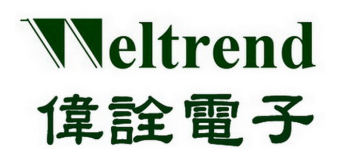

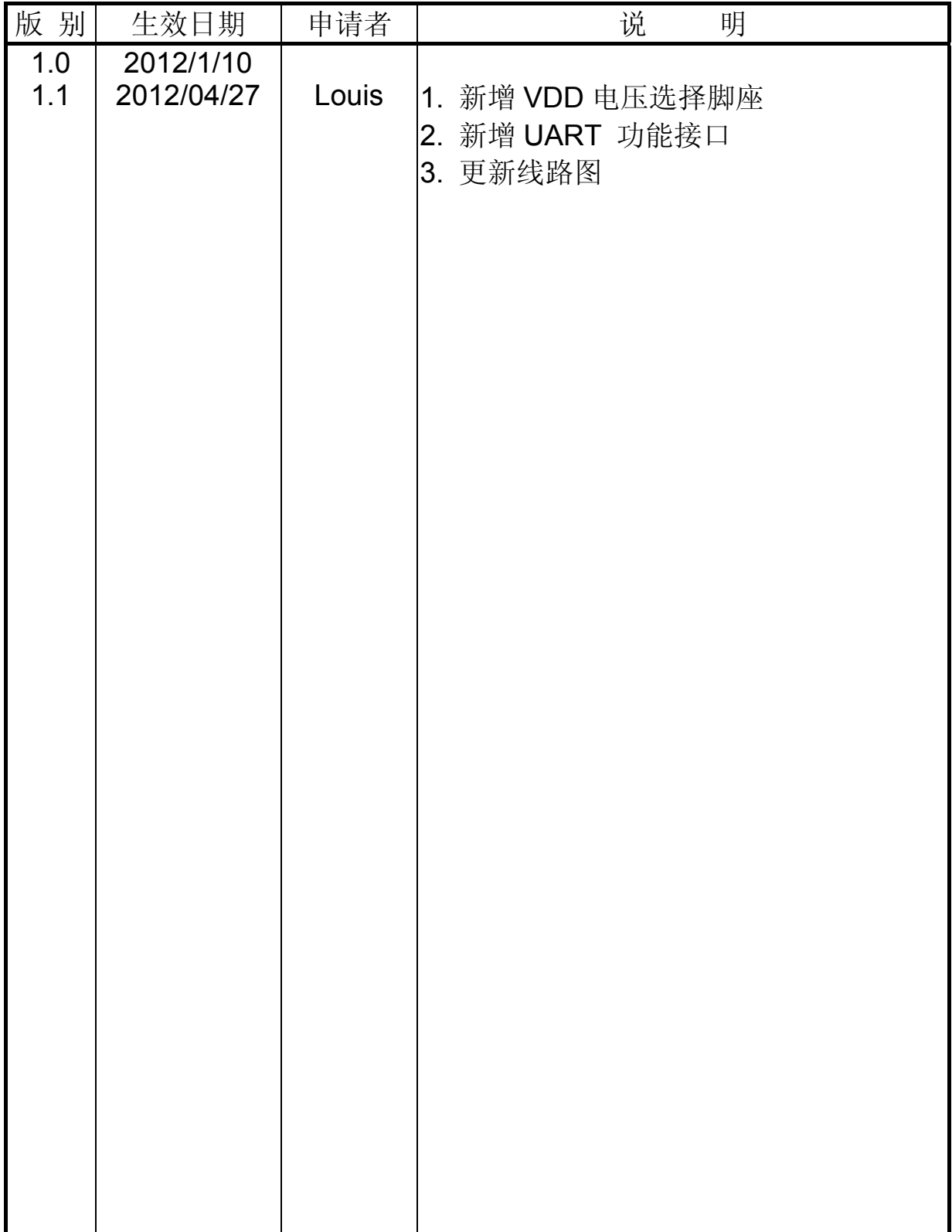

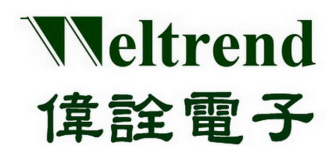

目录

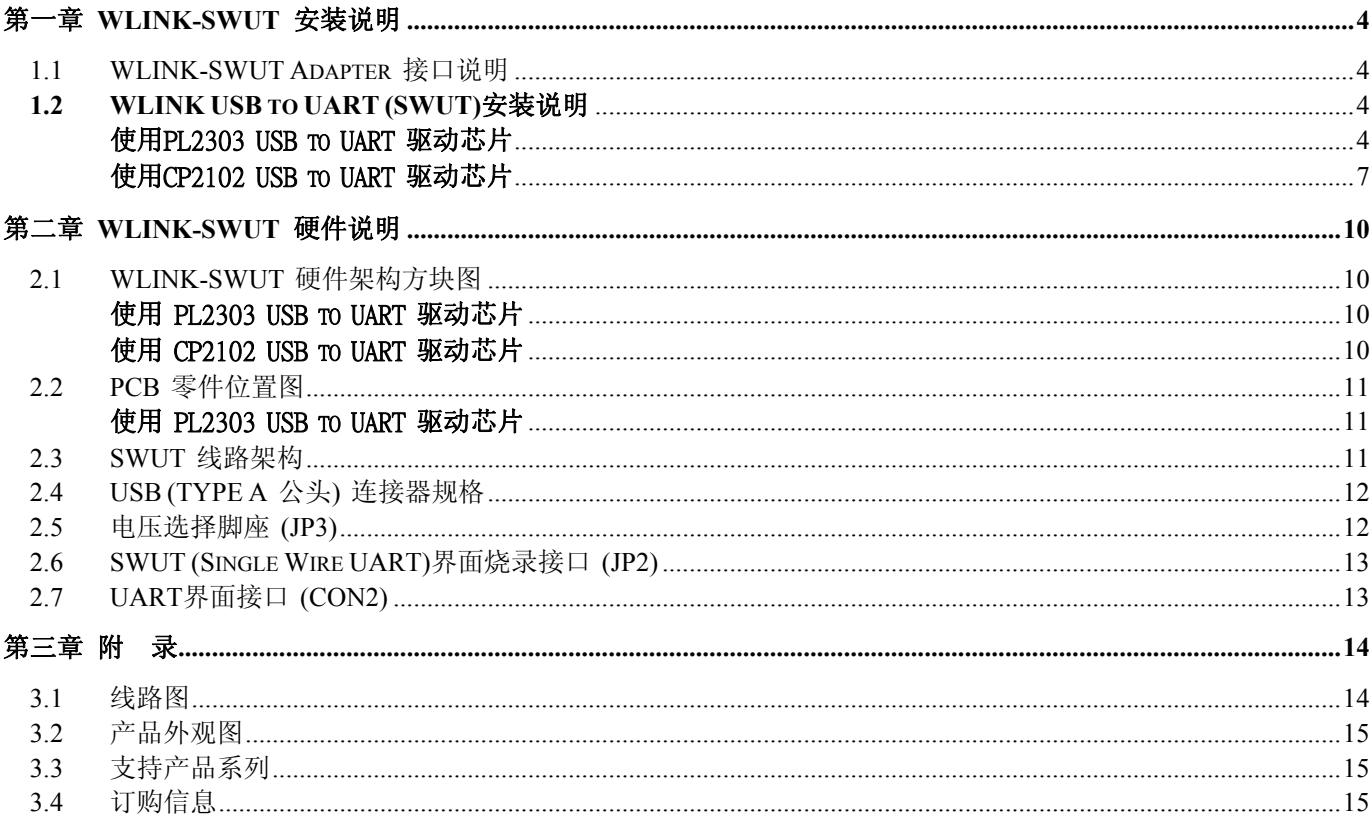

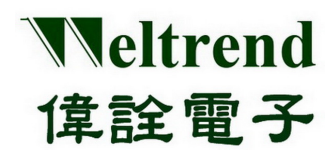

# 第一章 **WLINK-SWUT** 安装说明

#### <span id="page-3-1"></span><span id="page-3-0"></span>**1.1 WLINK-SWUT Adapter** 接口说明

SWUT(Single Wire UART)是透过 PC 端的 USB port 经过 WLINK-SWUT 将 UART 转换为 SWUT。

#### <span id="page-3-2"></span>**1.2 WLINK USB to UART (SWUT)**安装说明

WLINK-SWUT 驱动芯片型号请见第 15 页 3.2 产品外观说明。

<span id="page-3-3"></span>使用PL2303 USB to UART 驱动芯片

【Step 1】 安装 WLINK USB to UART 驱动程序:

- 点选光盘片之上的 PL-2303 Driver.exe, 来启动安装程序。
- PL2303\_Prolific\_DriverInstaller\_v1417.exe  $\bullet$
- 新版驱动程序信息及下载,请参访旺玖(Prolific)官网: <http://www.prolific.com.tw/eng/Products-2.asp?ID=10>
- 【Step 2】 此时屏幕上将会出现 PL-2303 USB-to-Serial InstallShield Wizard 的欢迎画面, 按下『下一步(N)』启动安装程序。

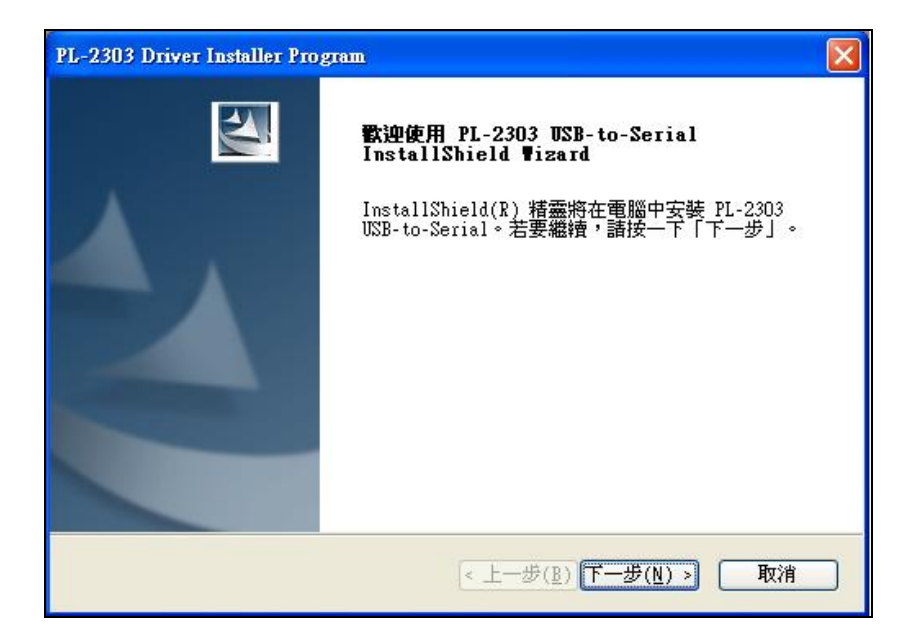

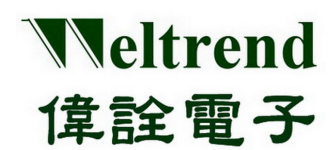

【Step 3】 此时驱动程序将会启动安装程序,执行所要求的安装。

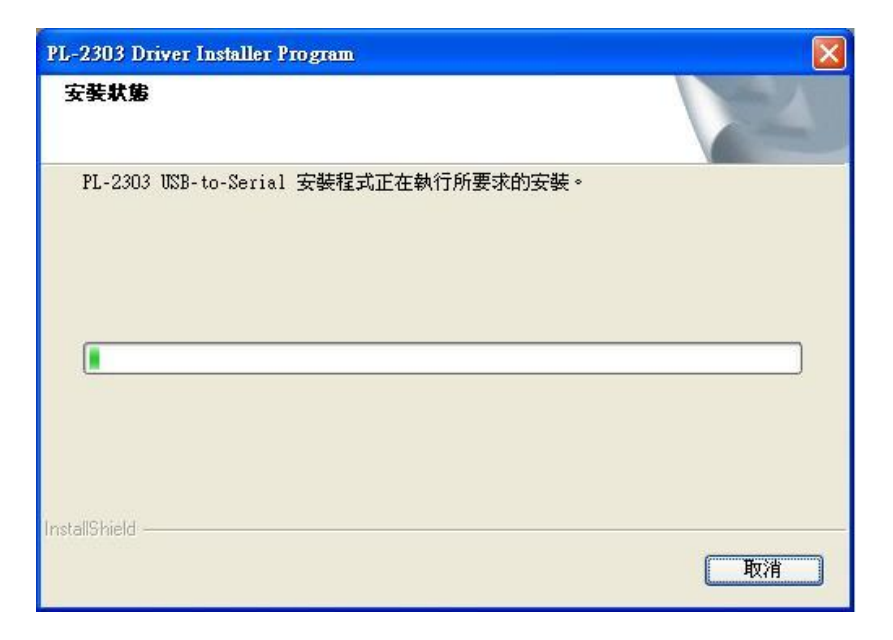

【Step 4】 点击『完成』按钮关闭安装程序。此时如果 WLINK 已经连接到 PC,请重新插拔 USB 线 让 PC 重新检测所安装的装置。

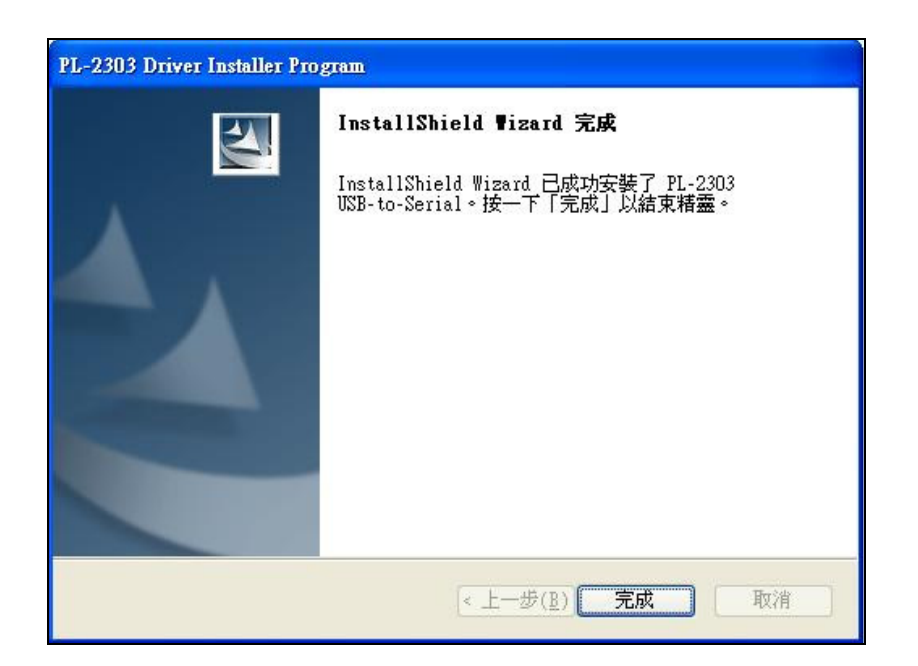

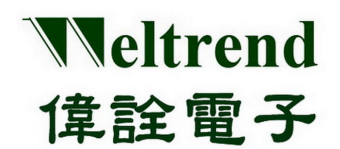

【Step 5】 重新插拔之后,可以打开 PC 的装置管理员,可以看到此时多了『Prolific USB-to-Serial Comm Port』 就代表 WLIN 已经被你的 PC 认出 UART 装置了, Windows 也已经分配了合适的串行通讯端口(COM Port)。

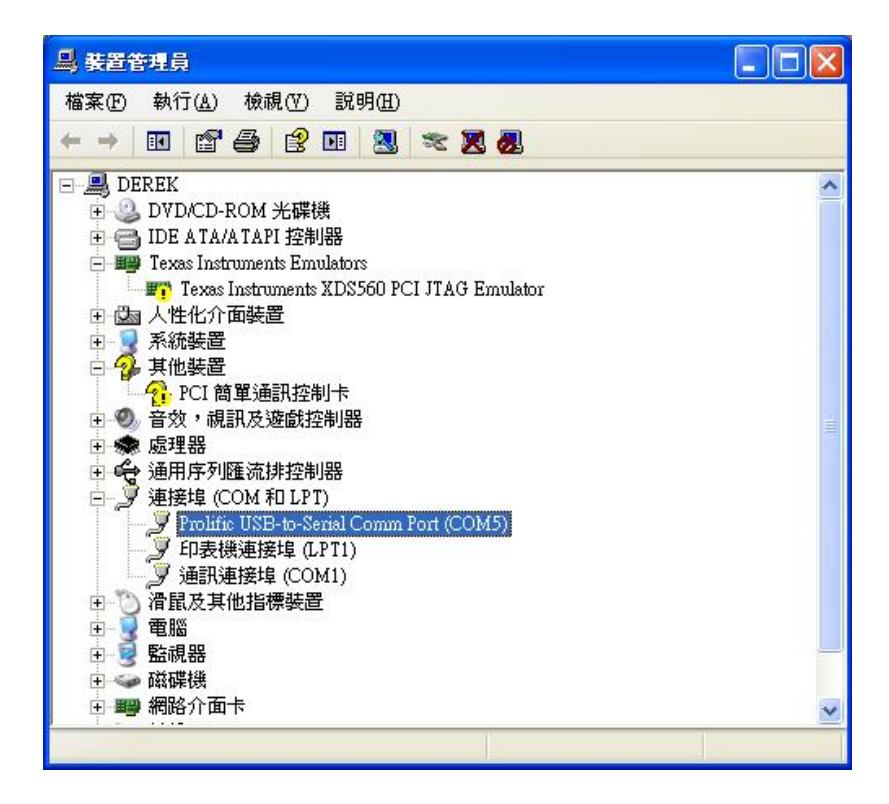

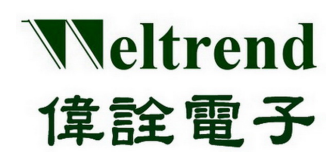

<span id="page-6-0"></span>▶ 使用CP2102 USB to UART 驱动芯片

【Step 1】 安装 WLINK USB to UART 驱动程序:

- 点选光盘片之上的 CP210x\_VCP\_Win\_XP\_S2K3\_Vista\_7.exe,来启动安装程序。
- CP210x\_VCP\_Win\_XP\_S2K3\_Vista\_7.exe  $\bullet$
- 新版驱动程序信息及下载,请参访芯科实验室(Silicon Labs)官网: <http://www.silabs.com/products/interface/usbtouart/Pages/default.aspx>
- 【Step 2】 此时屏幕上将会出现 Silicon Labs CP210x InstallShield Wizard 的欢迎画面。 按下『Next』启动安装程序。

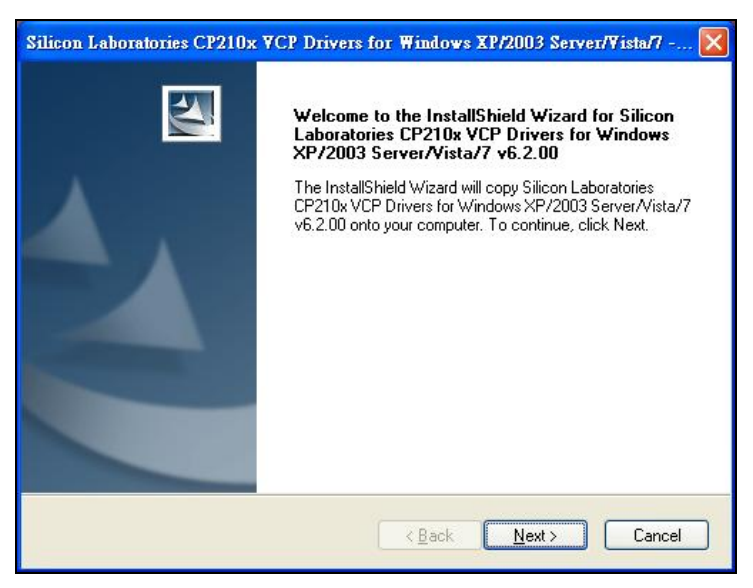

【Step 3】 此时驱动程序将会出现相关版权的说明,选取「I accept the terms of the license agreement 」, 然后按下「Next」。

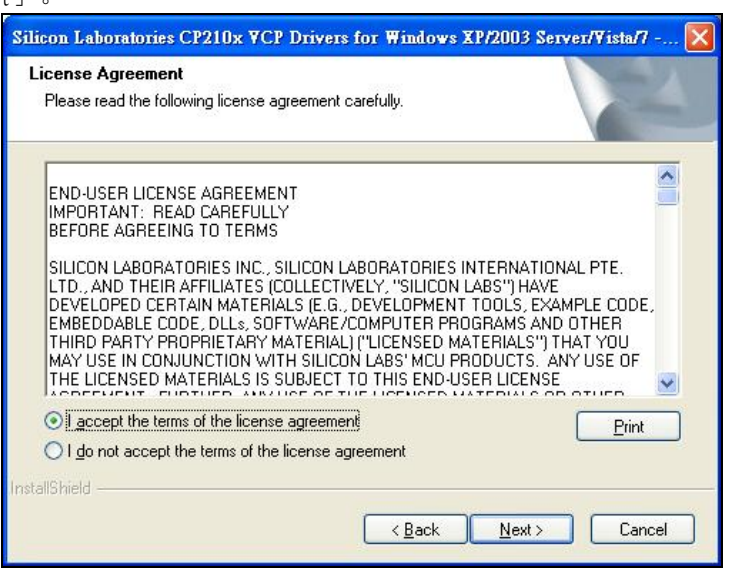

本文件为伟诠电子股份有限公司机密数据,未经许可不得擅自复印或备份。

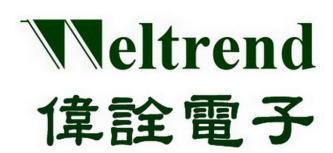

【Step 4】 选取欲安装的路径,如果要使用其驱动程序预设路径,直接按下「Next」。

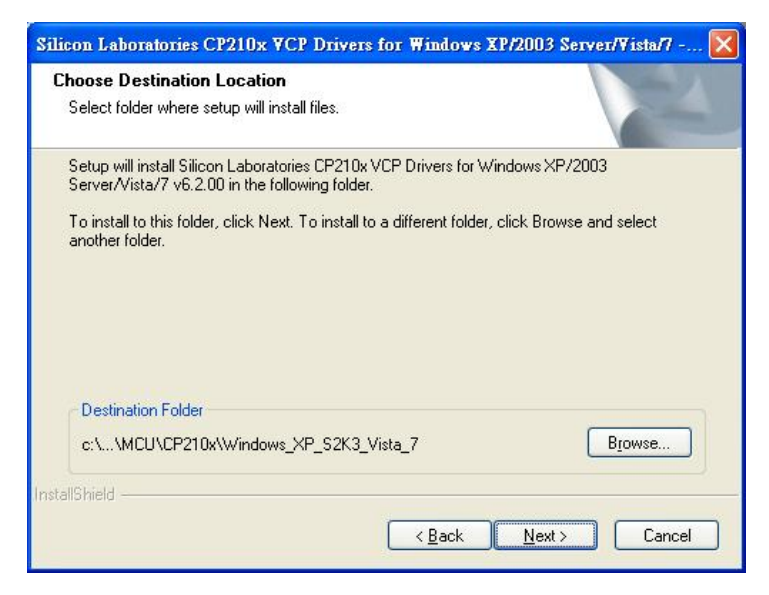

【Step 5】 这一个画面是确认安装的画面,如果想修改安装设定值就按下「Back」重新返回之前设定步骤,如果 已经确认要开始安装驱动程序至 PC 端, 就按下「Install」。

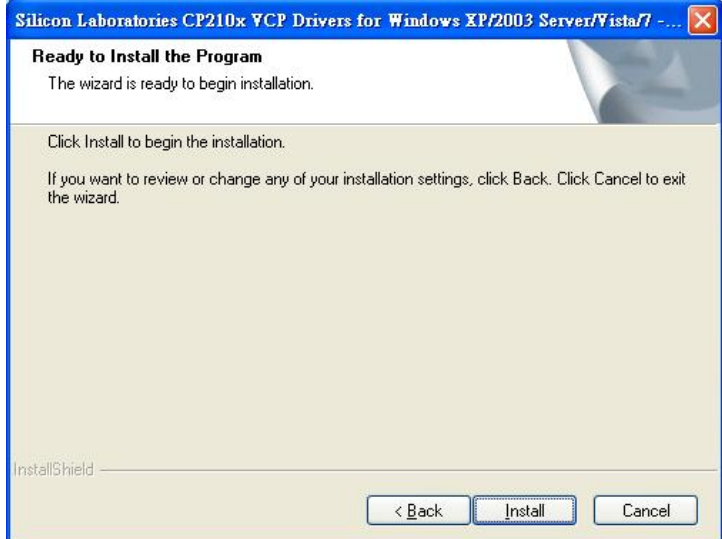

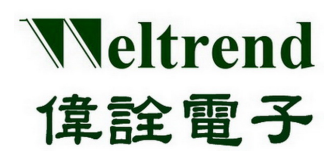

#### 【Step 6】 这是驱动程序安装的过程

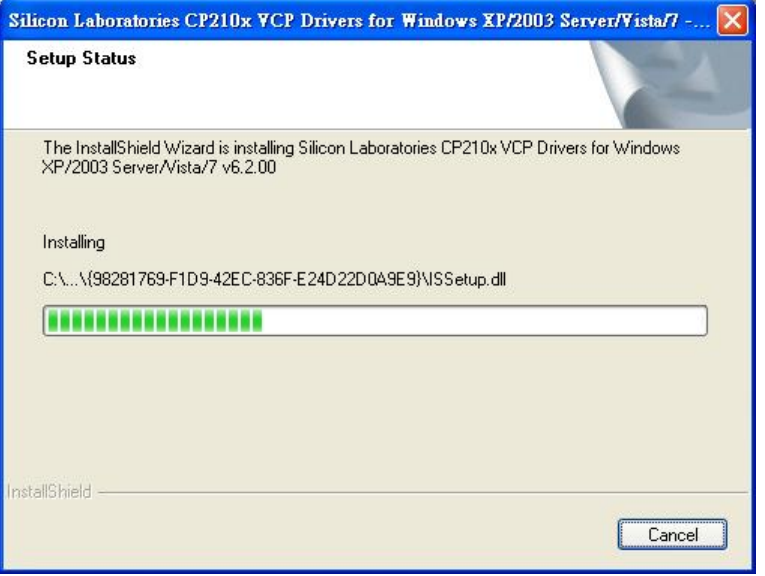

【Step 7】下图画面出现表示驱动程序已经安装完毕,此时如果 WLINK-SWUT 已经与 PC 相连接, 而现在欲启动驱动 程序使其与 WLINK-SWUT 相联接请勾选「Launch the CP210x VCP Driver Installer」。如果 WLINK-SWUT 此时未与 PC 相连接, 就不需勾选 [Launch the CP210x VCP Driver Installer], 当设定完毕后, 最后 按下「Finish」来结束安装程序。

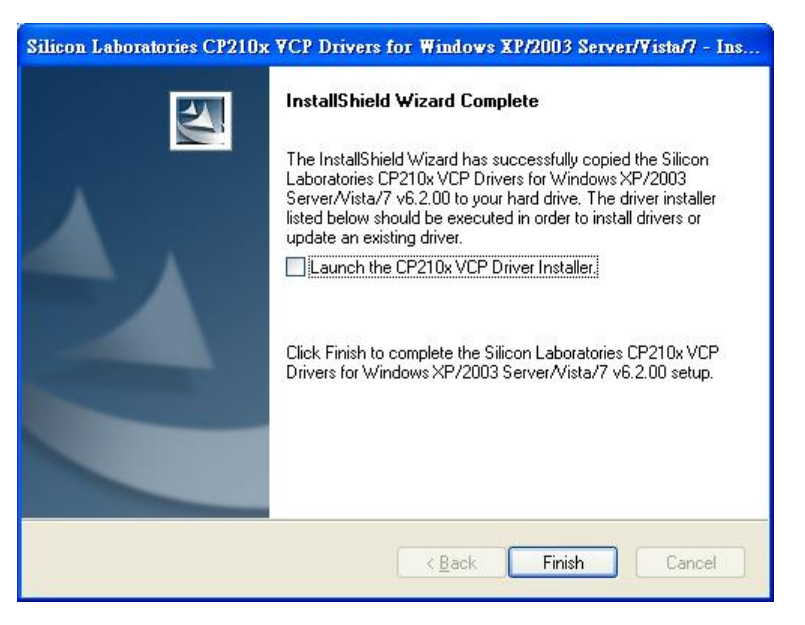

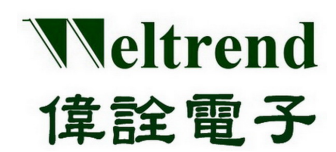

## 第二章 **WLINK-SWUT** 硬件说明

- <span id="page-9-2"></span><span id="page-9-1"></span><span id="page-9-0"></span>**2.1 WLINK-SWUT** 硬件架构方块图
	- ▶ 使用 PL2303 USB to UART 驱动芯片

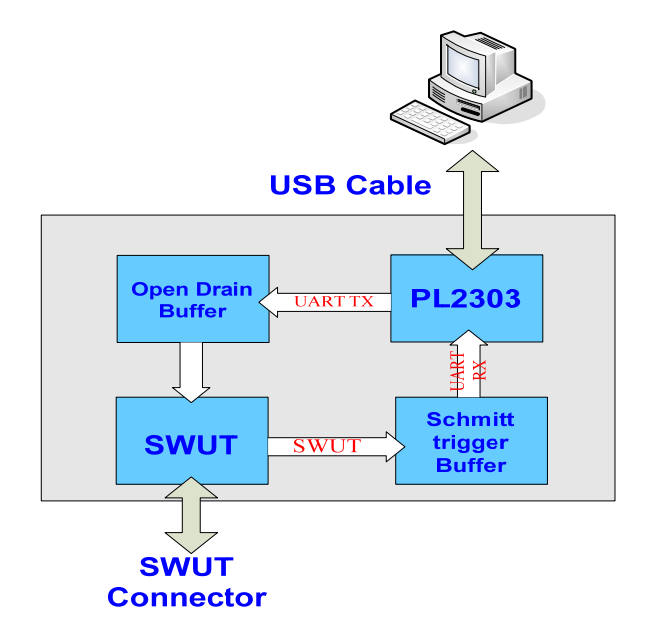

<span id="page-9-3"></span>▶ 使用 CP2102 USB to UART 驱动芯片

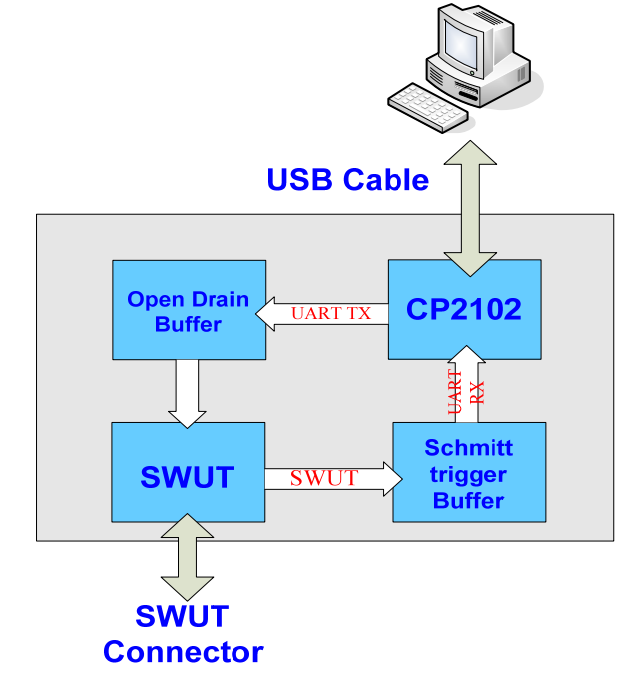

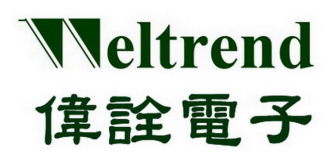

### <span id="page-10-0"></span>**2.2 PCB** 零件位置图

使用 PL2303 USB to UART 驱动芯片

<span id="page-10-1"></span>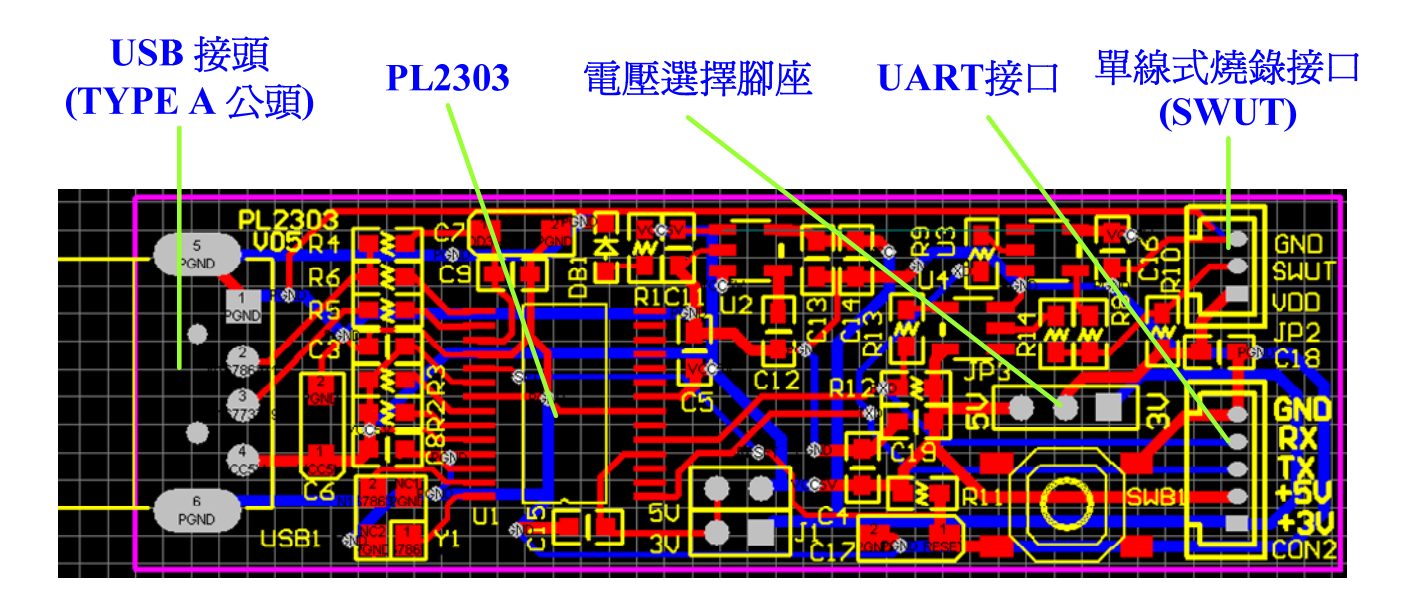

#### <span id="page-10-2"></span>**2.3 SWUT** 线路架构

SWUT(Single Wire UART)是将 UART(TX/RX)讯号,再经过 Buffer 合并成单线式(SWUT)讯号 图中 R8(1K) 及 R10(1.2K) 为调整 SWUT input Schmitt trigger level 的分压电阻

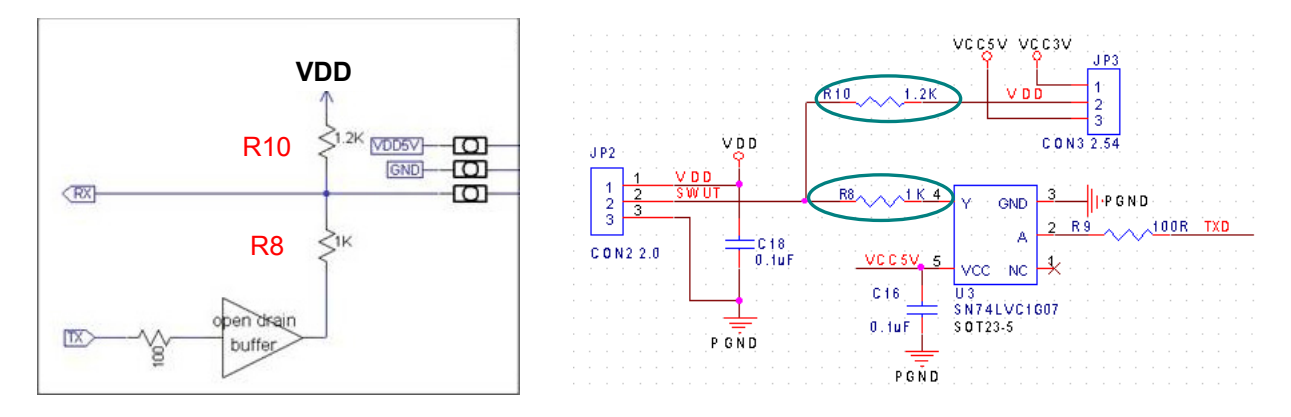

**VDD = 2.2V ~ 5.5V (R8 = 1K / R10 = 1.2K)** 

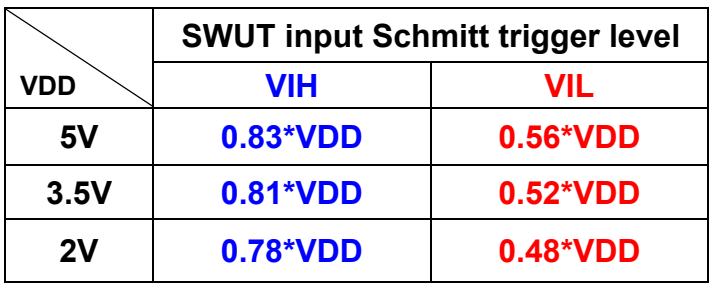

後視圖

# <span id="page-11-0"></span>**2.4 USB (TYPE A** 公头**)** 连接器规格

 $\subseteq$ 

 $4.50 \pm 0.$ 

 $\frac{a}{1}$  $\overline{5}$ 

Weltrend

偉詮電子

正視圖

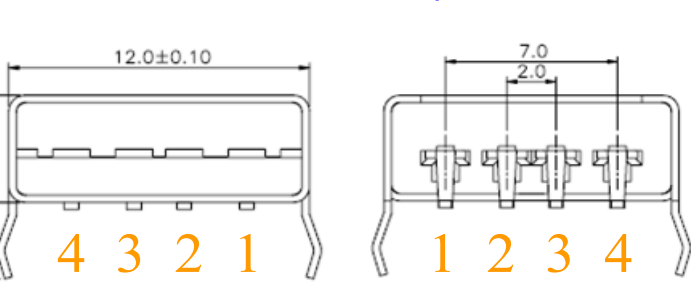

單位:mm

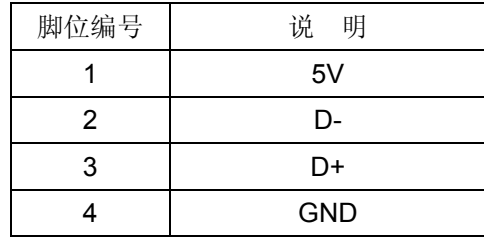

### <span id="page-11-1"></span>**2.5** 电压选择脚座 **(JP3)**

此为 VDD 电压选择脚座, WLINK-SWUT 可选择 3 种烧录时电压

- 1. JP3 脚位 1-2 连接: 表示 WLINK-SWUT 可提供 3.3V 电压给 SWUT 烧录时及开发板使用
- 2. JP3 脚位 2-3 连接: 表示 WLINK-SWUT 可提供 5V 电压给 SWUT 烧录时及开发板使用
- 3. JP3 脚位不相连接: 直接使用开发板上电源提供 SWUT 烧录时电压 (电压范围 2.2V ~ 5.5V)

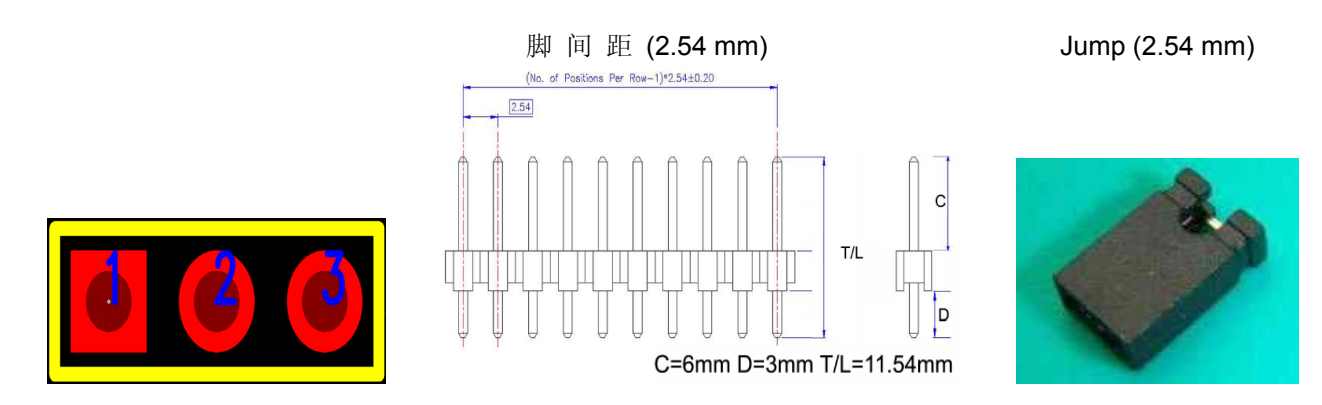

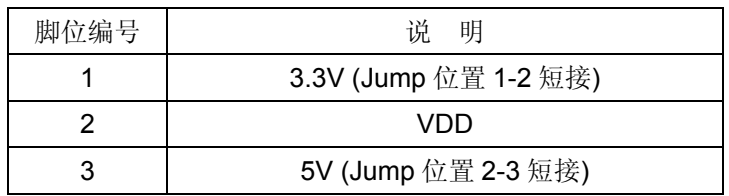

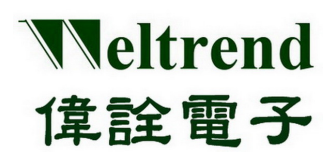

## **2.6 SWUT (Single Wire UART)**界面烧录接口 **(JP2)**

此为单线式烧录使用接口

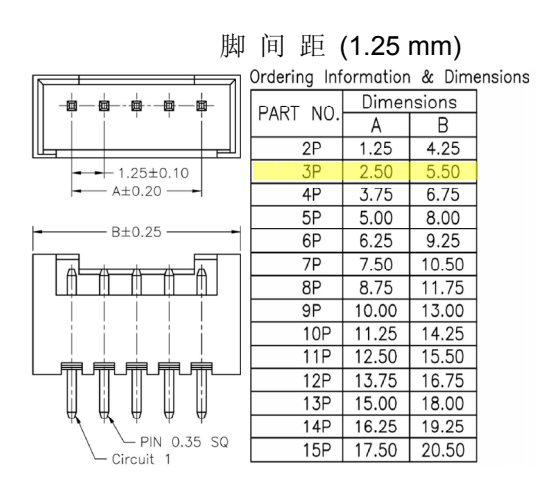

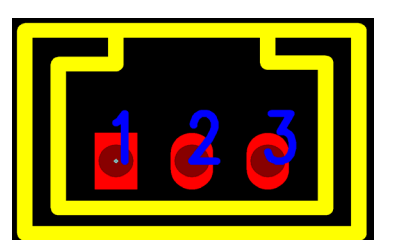

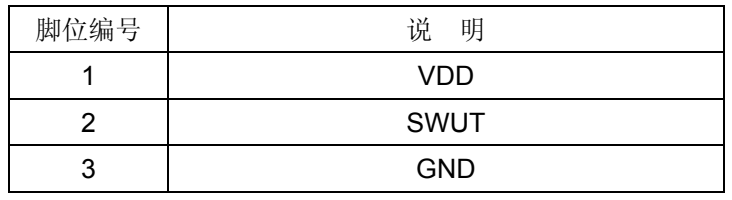

# <span id="page-12-1"></span>**2.7 UART**界面接口 **(CON2)**

此为 UART 串行传输接口接口

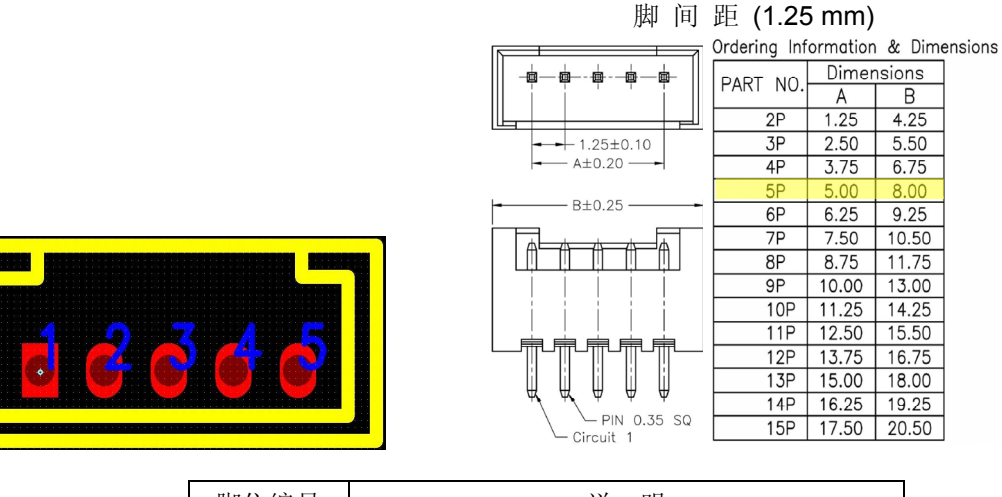

<span id="page-12-0"></span>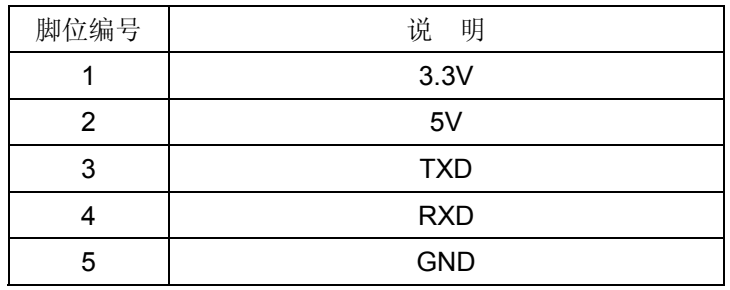

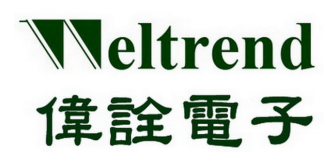

第三章 附录

### <span id="page-13-1"></span><span id="page-13-0"></span>**3.1** 线路图

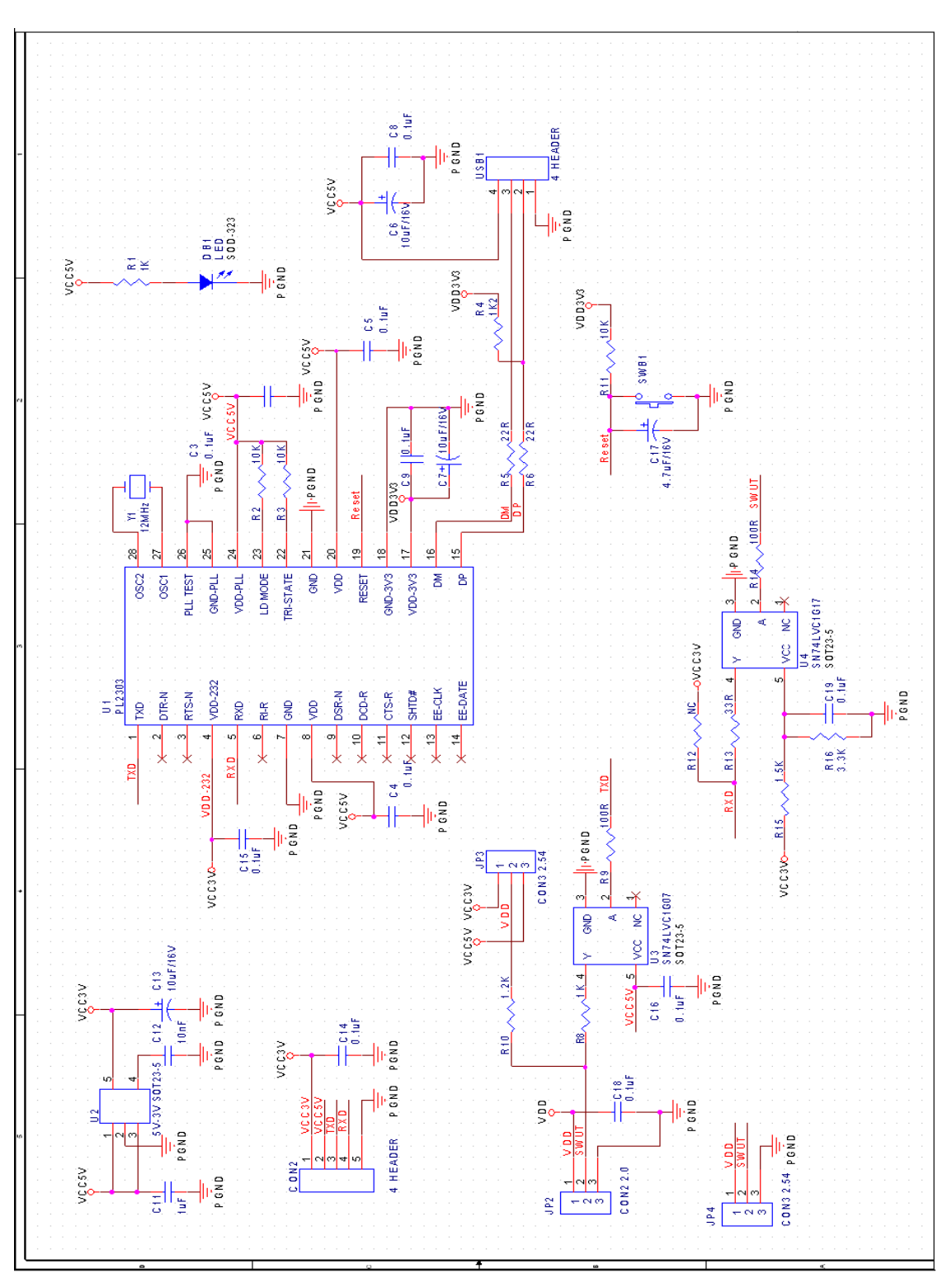

本文件为伟诠电子股份有限公司机密数据,未经许可不得擅自复印或备份。

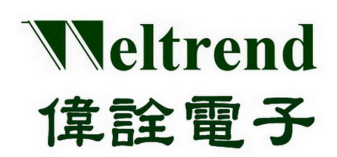

# <span id="page-14-0"></span>**3.2** 产品外观图

**>** 使用 PL2303 USB to UART 驱动芯片

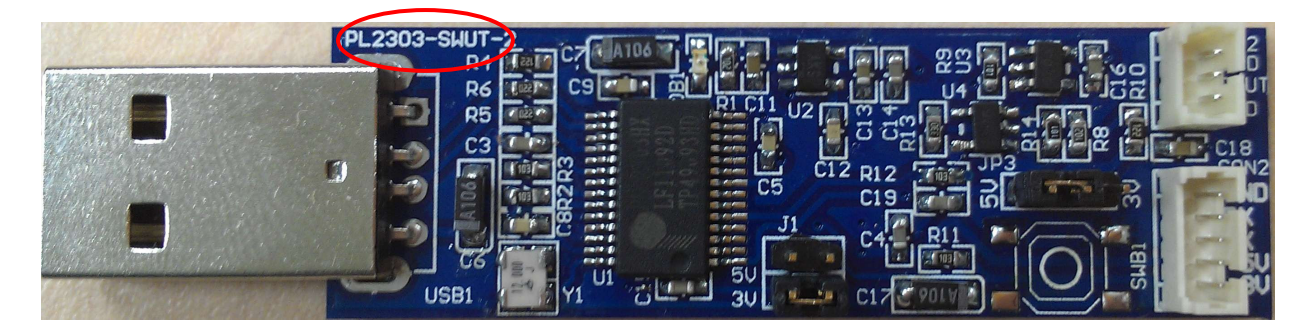

## <span id="page-14-1"></span>**3.3** 支持产品系列

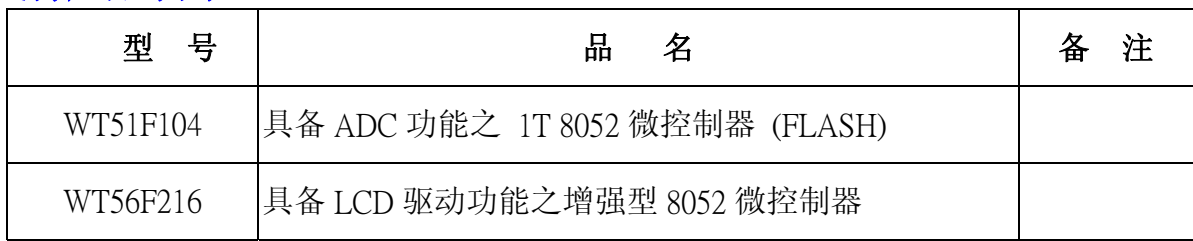

## <span id="page-14-2"></span>**3.4** 订购信息

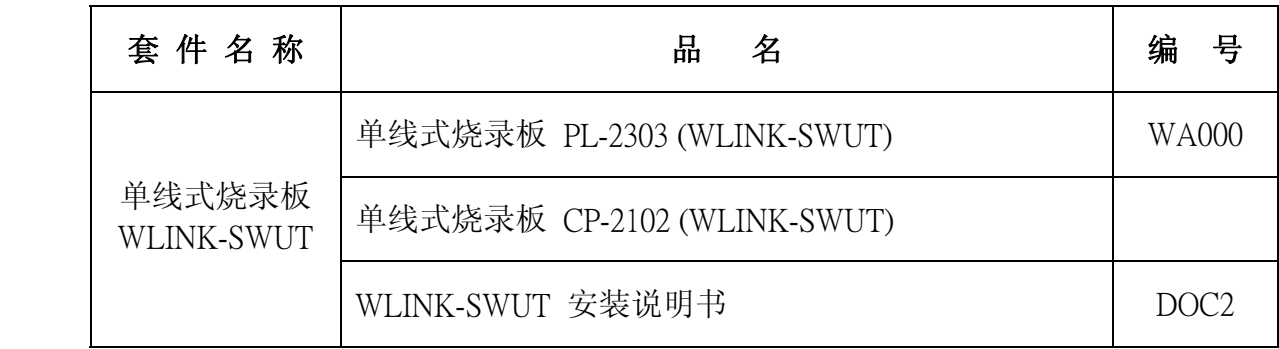